# **CENTRO PAULA SOUZA ETEC DEPUTADO SALIM SEDEH Técnico em Desenvolvimento de Sistemas**

ALEXANDRE SAITO GONÇALVES ANA CAROLINA FRANZIN LUCAS ANTONIO BERTIN SILVA PEDRO RICARDO PASSARIN NETO

**SISTEMA DE CADASTRO DE IMÓVEIS DA PREFEITURA DE LEME/SP**

> **Leme 2022**

ALEXANDRE SAITO GONÇALVES ANA CAROLINA FRANZIN LUCAS ANTONIO BERTIN SILVA PEDRO RICARDO PASSARIN NETO

# **SISTEMA DE CADASTRO DE IMÓVEIS DA PREFEITURA DE LEME/SP**

Projeto de Trabalho de Conclusão de Curso apresentado ao Curso Técnico em Desenvolvimento de Sistemas da ETEC Deputado Salim Sedeh, orientado pelo Prof. Vagner dos Santos, como requisito parcial para obtenção do título de Técnico em Desenvolvimento de Sistemas.

**Leme 2022**

# **DEDICATÓRIA**

Este trabalho é dedicado a você, familiar ou amigo que contribuiu muito na nossa caminhada. Sem vocês, nada seríamos.

## **AGRADECIMENTOS**

Agradecemos ao Centro Paula Souza, em especifico a unidade de Leme/SP, a ETEC DEPUTADO SALIM SEDEH que nos proporciona hoje a possibilidade de obter o Título ora objeto da conclusão do curso de "Desenvolvimento de Sistemas".

Também aos Professores, pois sem o conhecimento por eles compartilhado, não teríamos hoje as habilidades necessárias para realizar a entrega deste TCC.

Somos gratos aos funcionários desta unidade num todo, os quais cumpriram com seus respectivos papéis para que estes alunos tivessem todo o suporte necessário para atravessar essa jornada de aprendizagem, atendendo as normas estipuladas pelo Centro Paula Souza.

# **ABSTRACT**

The project presented here is an idea designed to solve an operational problem and standardize the service to the public in the Municipality of Leme / SP, specifically in the "Núcleo de Cadastro Imobiliário (NCI)" sector. The product of this Course Completion Work is a Web System created with the purpose of assisting the user in his daily task, which most of the time consists of Registering, Re-registering, Changing and sometimes deleting records of the Municipality's Properties, still having to generate a printed record. The system's mission is to streamline these processes through solutions that make the activities listed above faster and more practical, avoiding rework and divergence of standards. The system helps the user to fill in the necessary data to generate new registrations, offers consultation mechanisms for the quick filling of the forms to be issued, giving the user the convenience of in a few clicks and with much less typing to perform a registration and issue the printed forms. This application was developed in PHP, CSS, JAVASCRIPT and BOOTSTRAP.

**Keywords:** City Hall, Municipality of Leme/SP, Real Estate Registration Center, Web System.

# **RESUMO**

O projeto aqui apresentado é uma ideia pensada para solucionar um problema operacional e padronizar o serviço de atendimento ao público na Prefeitura Município de Leme/SP, especificamente no setor "Núcleo de Cadastro Imobiliário (NCI)". O produto deste Trabalho de Conclusão de Curso é um Sistema Web criado com finalidade de auxiliar o usuário na sua tarefa diária, que na maior parte do tempo consiste em Cadastrar, Recadastrar, Alterar e às vezes excluir registros dos Imóveis do município, tendo ainda de gerar um registro impresso. O sistema tem a missão de agilizar estes processos através de soluções que tornem as atividades acima relacionadas mais rápidas e práticas, evitando retrabalho e divergência de padrões. O sistema ajuda o usuário no preenchimento dos dados necessários para geração de novos cadastros, oferece mecanismos de consulta para o rápido preenchimento dos formulários a serem emitidos, dando ao usuário a comodidade de em poucos cliques e com muito menos digitação realizar um cadastro e emitir os formulários impressos. Esta aplicação foi desenvolvida em HyperText Markup Language (HTML), Hypertext Preprocessor (PHP), Cascading Style Sheets (CSS), Javascript (JS) e BOOTSTRAP.

**Palavras-chave:** Prefeitura Município de Leme/SP, Núcleo de Cadastro Imobiliário, Sistema Web.

# **SUMÁRIO**

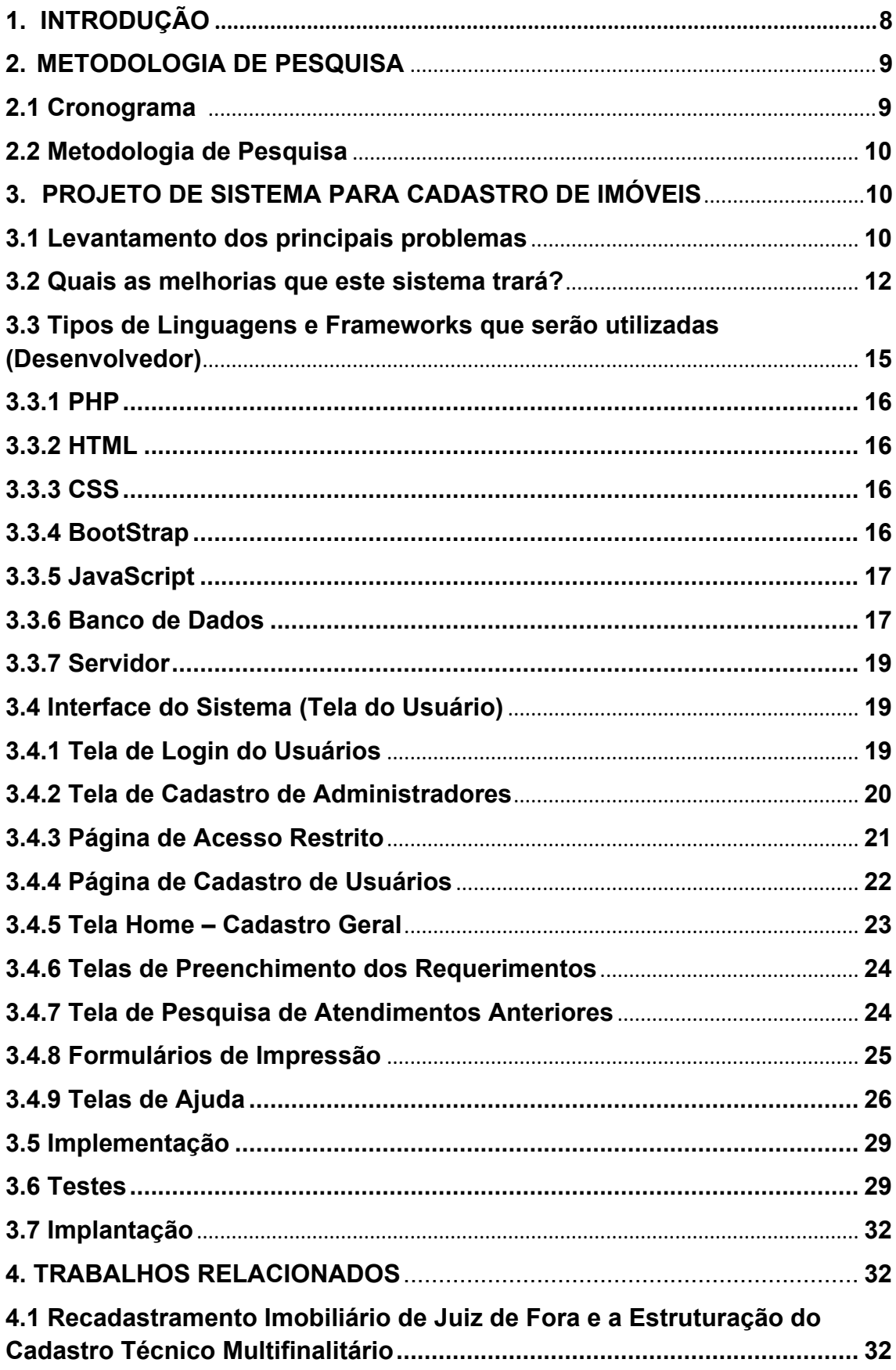

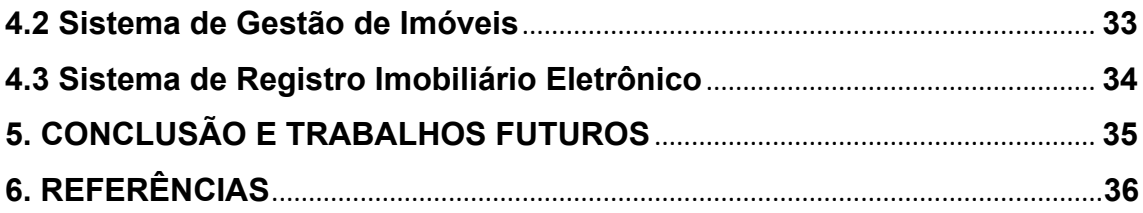

# <span id="page-7-0"></span>**1. INTRODUÇÃO**

O sistema de emissão de requerimentos do "Núcleo de Cadastro Imobiliário" do município de Leme/SP, utiliza para realização do trabalho diário uma planilha criada a partir do Software "Excel" do pacote Microsoft Office. Esta planilha foi criada com o intuito de organizar e padronizar os formulários que são impressos para que não haja diferenças entre os demais formulários quando preenchidos por diferentes funcionários do local.

Este arquivo do Excel possui formulários modelados que são alimentados apenas com os dados dos Contribuintes solicitantes, dos documentos dos Imóveis que apresentam.

Com base nas queixas de alguns usuários, o sistema trava, às vezes não funciona corretamente até que se faça a reinicialização do computador, além de que as fórmulas da planilha por várias vezes não carregam as informações nos locais que deveriam carregar.

Devido a isso, muitas perdas de informações ocorrem, assim como falhas no carregamento do arquivo e outros problemas mais sérios, como quando há queda de energia em um momento em que o documento ainda não foi salvo.

Alguns dos problemas são previsíveis, pois o arquivo foi criado em Excel 2003 e atualmente estão executando em Excel 2013. Teoricamente, o arquivo e o programa são compatíveis, mas alguns dos problemas são notificados referente à troca de versões, em visto das grandes atualizações que houve.

## <span id="page-8-0"></span>**2. METODOLOGIA DE PESQUISA**

### <span id="page-8-1"></span>2.1 Cronograma

Com base na análise dos dados coletados, foi montado o plano de desenvolvimento do sistema. O cronograma do sistema foi dividido em 14 etapas para organização dos processos de desenvolvimento.

O sistema foi pensado para ser construído em blocos, Planejamento, Construção e Testes.

**Planejamento:** Durante o planejamento são atribuídas as etapas 1 a 5, onde é feita toda a organização dos métodos de trabalho para viabilizar o projeto.

**Construção:** Na Construção, são aplicados os itens 6 a 13, onde é feita toda a construção do sistema, buscando da melhor forma possível atender aos prazos para que haja tempo viável para o processamento da fase seguinte.

**Testes:** Quando em Testes, a ideia é saturar o sistema com testes unitários, testes de usabilidade, testes otimização, testes de satisfação do usuário, correção de bugs, e aplicação de melhorias ou reparos necessários.

A partir dessas fases, foi desenvolvido o cronograma de atividades, conforme demonstrado na Tabela 1 – Cronograma.

#### *Tabela 1 – Cronograma.*

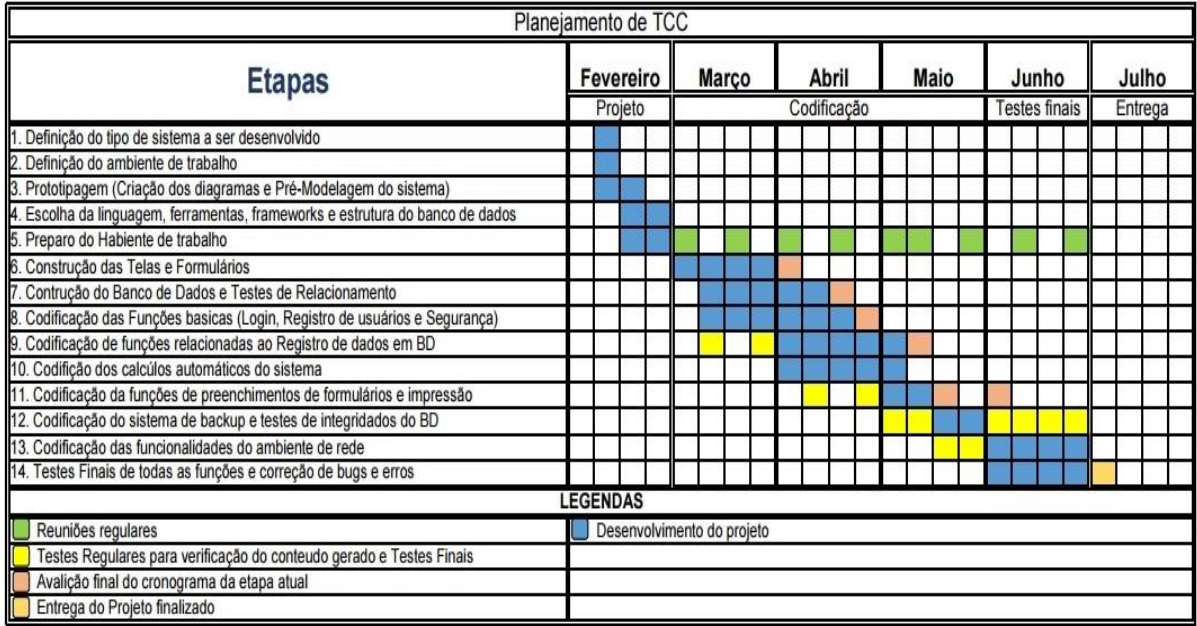

### <span id="page-9-0"></span>2.2 Metodologia de Pesquisa

O projeto teve início com uma iniciativa do grupo em aprimorar a segurança e amenizar o fluxo de informações que ocorrem no setor de Cadastros da Prefeitura, em visto de que muitos dados importantes tinham sérios riscos de serem perdidos.

Após ter sido averiguado como é o dia a dia dentro do setor, foi possível identificar as etapas para lançamento de dados, assim como as principais falhas.

Após tendo ciência das raízes destes problemas, foram feitas pesquisas de situações semelhantes na internet, assim como algumas consultas com os professores do curso, o qual chegou-se a um consenso de que um sistema de cadastro e consulta seria essencial para este caso.

Embora haja vários tipos de linguagens de programação, o projeto foi todo planejado em PHP, pois por se tratar de um sistema WEB e também por envolver maior segurança dentre as linguagens que foram aprendidas em curso, esta foi a mais adequada.

# <span id="page-10-0"></span>**3. PROJETO DE SISTEMA PARA CADASTRO DE IMÓVEIS**

#### <span id="page-10-1"></span>3.1 Levantamento dos principais problemas

Dentre todos os problemas que serão listados abaixo, o mais grave é ausência de um banco de dados que armazene os dados dos cadastros já realizados.

O método atual, que é através das Planilhas de Excel, trata-se de um arquivo individual, e não armazena nenhuma base de dados capaz de compartilhar informações com outros usuários, sendo assim, cada funcionário emite formulários com a mesma aparência, mas nem sempre os dados lançados estão com a mesma formatação. Isso porque cada funcionário tem em seu arquivo, um grupo de Contribuintes e Imóveis aos quais somente ele tem acesso. Quando outro funcionário atende alguém que esteve no setor em outra oportunidade, o cadastro da pessoa e do imóvel tem de ser feito todo outra vez para que o atendimento possa continuar.

Além disso, a planilha tem uma certa complexidade para ser manuseada. Ela possui 4 (quatro) abas que precisam obrigatoriamente ser acessadas pelo usuário para que o mesmo consiga realizar a emissão de um único formulário.

Os campos dentro de cada aba são de preenchimento específico e nem todos os usuários têm o conhecimento ou prática necessária para realizá-lo.

Abaixo, seguem os principais problemas identificados:

- Ausência de um Banco de Dados para evitar retrabalho e redundâncias;
- A Planilha perde informações se o arquivo travar, corromper ou se não for salvo;
- As macros e funções programadas às vezes deixam de funcionar e o usuário não consegue emitir formulários;
- Alguns funcionários têm dificuldade em manusear o documento;
- O documento só pode ser executado no Sistema Operacional Microsoft Windows, ou seja, não é compatível com Linux e

dispositivos móveis.

- Às vezes os Contribuintes voltam reclamando de informações incorretas e não é possível saber quando ou quem fez o atendimento.
- Se o contribuinte necessitar que a requisição seja reimpressa, por perda ou destruição do mesmo em decorrência de chuvas ou outros acidentes, o documento precisa ser inteiramente refeito, pois não há backups no sistema, apenas uma cópia impressa que fica no setor.

O chefe do setor relata que pouco sente a dificuldade que os demais tenham em relação a planilha, porém admite que se fosse mais prático e rápido preencher os formulários, o serviço seria mais produtivo, agilizando o atendimento ao público, reduzindo o tempo de permanência do contribuinte no setor, diminuiria as filas e daria aos funcionários mais tranquilidade para cumprirem com suas tarefas diárias.

Em uma conversa franca, ele resume o que seria em sua visão, um sistema funcional para a realização do trabalho de emissão de formulários.

Após em conversa com um dos funcionários, que era o mais frequente e antigo usuário do sistema, foram coletadas informações que poderão ajudar a resolver algumas das dificuldades diárias que o sistema atual apresentava.

Desse modo, foi montado a proposta de melhorias e o conceito inicial do que deveria ser o sistema.

A proposta será detalhada na seção 3.2.

### <span id="page-11-0"></span>3.2 Quais as melhorias que este sistema trará?

Analisando sobre todas as funções propostas para a resolução dos problemas, será possível fazer um levantamento das seguintes melhorias:

• O sistema tratará das redundâncias e o retrabalho por parte dos usuários, vinculando todos os cadastros e atendimentos realizados em um Banco de Dados MySQL. Assim, o cadastro de um contribuinte e dos imóveis de sua representação serão realizados apenas uma vez.

- Também oferecerá um controle de login que evitará que um atendimento não possa ser identificado posteriormente, este controle fará uma verificação em toda tela que o usuário navegar, certificandose de que haja um usuário logado no sistema sempre. Caso detecte que não há um perfil logado, o sistema irá redirecionar o usuário de volta para a tela de login.
- Toda vez que um atendimento for finalizado, os dados referentes ao formulário emitido serão armazenados em Banco de Dados com dados referentes à hora da finalização, o usuário que fez o atendimento e a data de emissão.
- O sistema será de fácil manuseio, tendo em vista que na tela principal serão realizados os cadastros e consultas para verificar a existência dos dados do contribuinte e dos imóveis que ele representa. Nas telas de emissão dos requerimentos o usuário vai preencher apenas um campo para carregar os dados do contribuinte e do imóvel, e em seguida, na mesma tela, preencherá os dados referentes ao serviço solicitado junto ao setor. Feito isso, clicará no botão imprimir e finalizará o atendimento.
- Este sistema deverá minimizar os defeitos apresentados pelos usuários referentes ao sistema atual. Por se tratar de um mecanismo eletrônico, qualquer sistema é passível em apresentar falhas. No entanto, é possível assegurar que este, se for manipulado de acordo com nossas instruções, deverá minimizar ou talvez zerar os defeitos apresentados pelo sistema que utilizam até hoje.
- Pensando na diversidade de opções na utilização, este sistema será criado em formato WEB, ou seja, desta maneira poderá ser executado em qualquer Sistema Operacional e Plataforma. Nesse projeto em específico, será elaborado um sistema WEB, e posteriormente, caso seja solicitado ou se necessário, ajustaremos para que também possa ser executado em dispositivos mobile. Dessa forma, o mesmo não ficará fixo a um único Sistema Operacional.
- Neste sistema, haverá um gerenciamento da criação de contas de

usuários que contará com apoio da chefia do setor e do grupo de servidores do Centro de Processamento de Dados (CPD) da Prefeitura do Município de Leme. Este gerenciamento exigirá que quando um novo perfil de usuário for criado, haverá a necessidade de uma pessoa com o acesso de Administrador, acompanhe o cadastro. Isso tem por finalidade evitar que os mesmos usuários tenham vários cadastros diferentes.

• Será criado uma área de ajuda, onde novos usuários, ou demais usuários que possuam dificuldades possam consultar alternativas de resolver suas dúvidas. Assim como também em compreender sobre suas dificuldades sem precisar acionar o suporte, ou pedir a ajuda de terceiros. Nesta mesma sessão, teremos vídeos e arquivos em PDF para consulta, assim como também o contato dos desenvolvedores, caso haja um problema mais sério.

O registro tem por finalidade, por meio da escrituração, conferir, proporcionar publicidade, autenticidade, eficácia aos atos jurídicos e segurança jurídica aos atos ali assentados, conforme art. 1º da Lei 6015/1973, 42 uma vez que quaisquer modificações de titularidade e onerações poderão ser publicitadas. Assim, a finalidade contemporânea do registro é dar conhecimento da situação jurídica do imóvel.<sup>1</sup>

Inclusive, é exatamente a segurança jurídica a principal finalidade do Registro de Imóveis, com o intuito de sanar os litígios referentes à aquisição e à transmissão de bem imóveis e, assim, fomentar estas transações. Como bem expõe Della Giustina:

"[...] pode-se apontar o registro imobiliário como uma instituição indispensável para a proteção jurídica dos direitos patrimoniais. Ao garantir o direito à propriedade privada, o registro imobiliário inibe ou, pelo menos, minimiza os litígios que possam surgir em relação à propriedade. Dessa forma,

<sup>1</sup> DAHBIR, Rahj Al. Prática do registro de imóveis, de títulos e documentos e civil da pessoa jurídica. Santa Cruz da Conceição: Vale do Mogi, 2010, p.27.

o registro de imóveis contribui, decisivamente, para a estabilidade social e justica."<sup>2</sup>

Além disto, de acordo com dados do Banco Mundial citado por Velásquez, ele visa:

"[...] reduzir os custos das operações; aumentar a segurança do domínio e da posse; proporcionar mecanismos diferenciados e econômicos para resolver litígios; providenciar garantia para créditos; desenvolver e promover continuidade do mercado; dar apoio fiscal; proteger e utilizar os terrenos públicos mais eficazmente; facilitar a reforma agrária e a implementação de políticas agrárias; melhorar o urbanismo e o desenvolvimento de infraestrutura; e, finalmente, apoiar a gestão do meio ambiente."<sup>3</sup>

3.3 Tipos de Linguagens e *Frameworks* <sup>4</sup> que serão utilizadas (Desenvolvedor)

O sistema será uma plataforma local com a finalidade de cadastrar os dados dos imóveis e seus representantes no setor de Cadastro da Prefeitura da cidade de Leme, interior de São Paulo.

O projeto consiste em programação desde o Back-End, Front-End e da elaboração e administração de um banco de dados.

Todo o sistema irá atuar através da linguagem de programação PHP, Javascript, HTML, CSS e com o framework Bootstrap.

<sup>2</sup> DELLA GIUSTINA, Bianca Sant'Anna. O registro de imóveis como instrumento para a proteção e o desenvolvimento do mercado imobiliário. In: REVISTA DE DIREITO IMOBILIÁRIO. São Paulo: Revista dos Tribunais, v.33, n.69, 2010, p. 206-231.

<sup>3</sup> VELÁSQUEZ, Victor Hugo Tejerina. Teoria registral: sistemas de transmissão de propriedade

imobiliária. Curitiba: CRV, 2013

<sup>4</sup> Framework significa estrutura. De maneira geral, essa estrutura é feita para resolver um problema específico. Na programação, um framework é um conjunto de códigos genéricos capaz de unir trechos de um projeto de desenvolvimento.

#### 3.3.1 PHP

PHP é um acrônimo recursivo para PHP: Hypertext Preprocessor (Pré-Processador de Hipertexto), que originalmente se chamava Personal Home Page (Página Inicial Pessoal). Ele é uma linguagem de programação voltada para o desenvolvimento de aplicações para a web e para criar sites, favorecendo a conexão entre os servidores e a interface do usuário.

### 3.3.2 HTML

HTML (HyperText Markup Language — Linguagem de Marcação de Hipertexto) é o componente base da web. Isso quer dizer que ele permite a construção de websites e a inserção de novos conteúdos, como imagens e vídeos, por meio dos hipertextos.

### 3.3.3 CSS

CSS é a sigla para Cascading Style Sheets, ou seja, Folhas de Estilo em Cascatas. É uma maneira de dar estilo ao código criado por linguagens como HTML, XML ou XHTML, por exemplo. De forma prática, ela funciona como uma camada de personalização ao conteúdo visível.

Por meio dele, é possível separar formatos de conteúdo, bem como definir como serão exibidos em cada página.

### 3.3.4 Bootstrap

Bootstrap é um framework front-end de código aberto e gratuito, que fornece estruturas de CSS para a criação de sites e aplicações responsivas de forma rápida e simples. Além disso, pode lidar com sites de desktop e páginas de dispositivos móveis da mesma forma. Ao abrir um site no PC, no laptop, tablet ou em qualquer smartphone, o tamanho da tela do site se ajusta automaticamente e o conteúdo se apresenta melhor.

### 3.3.5 JavaScript

O JavaScript é uma linguagem de programação de alto nível voltada para o desenvolvimento web, criada originalmente para funcionar do lado do usuário, ou seja, nos navegadores, junto do HTML e do CSS. É uma das principais tecnologias da web, permitindo a criação de páginas interativas com elementos dinâmicos e boa performance.

### 3.3.6 Banco de Dados

O banco de dados do projeto utilizará o MySQL para armazenamento das informações.

O MySQL é um sistema gerenciador de banco de dados relacional de código aberto usado na maioria das aplicações gratuitas para gerir suas bases de dados. O serviço utiliza a linguagem SQL (Structure Query Language – Linguagem de Consulta Estruturada), que é a linguagem mais popular para inserir, acessar e gerenciar o conteúdo armazenado num banco de dados.

Abaixo, seguem as tabelas do banco de dados do sistema já com as informações necessárias armazenadas, conforme figura 1 e 2.

### *Figura 1 – Tabelas do Banco de Dados do Sistema*

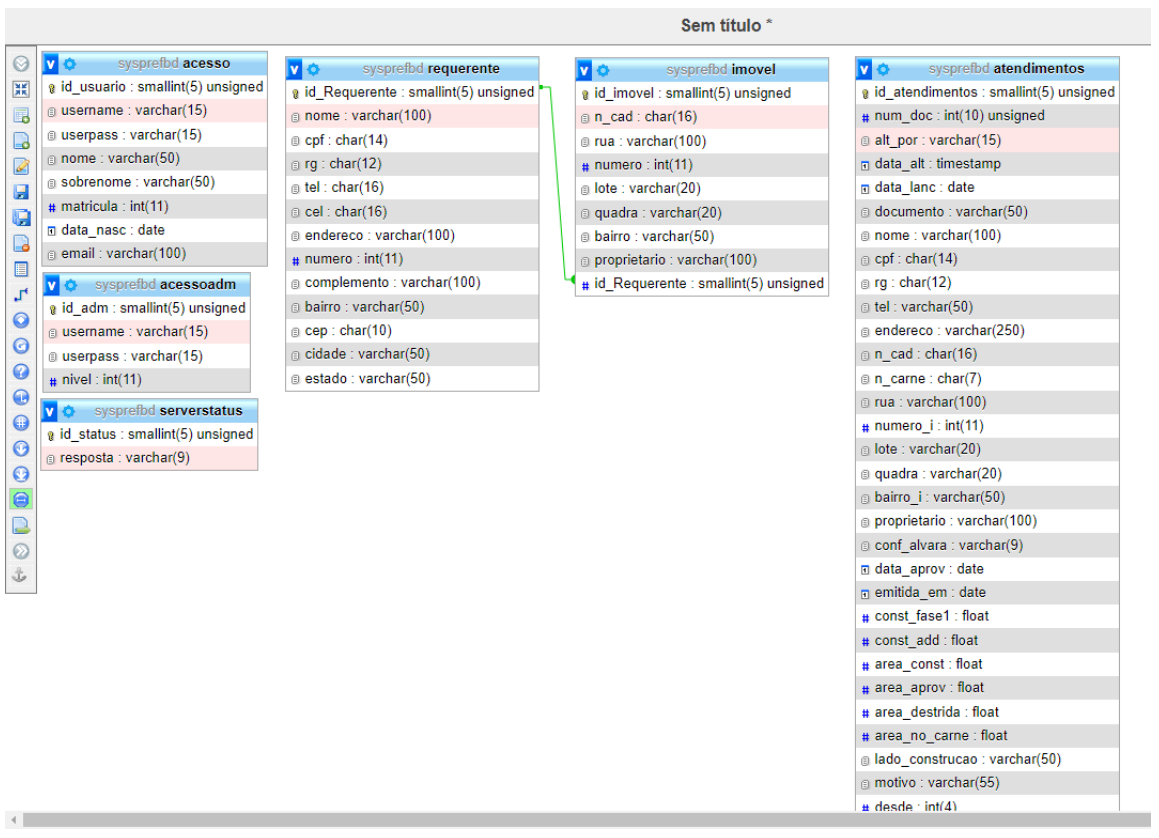

V O syspretba serverstatus e id\_status : smallint(5) unsigned o resposta : varchar(9)  $\circ$  $\left[\frac{1}{2}\right]$ 5<br>5 **ADDOOOOOOOOOOOO** 

*Figura 2 – Tabelas do Banco de Dados do Sistema 2*

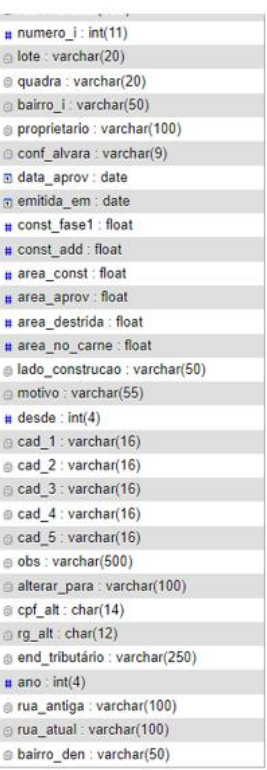

# 3.3.7 Servidor

A proposta inicial é de que o sistema utilize um servidor local, ou seja, será instalado um computador na sala do setor de Cadastros, onde ele irá trocar informações com os demais computadores de cada funcionário. Isso fará com que o acesso aos dados não dependa de uma conexão de internet, além de ser mais seguro referente à ataques cibernéticos.

<span id="page-18-0"></span>3.4 Interface do Sistema (Tela do Usuário)

### 3.4.1 Tela de login de Usuários

O sistema de login deverá bloquear o acesso a todas as páginas se não houver um usuário logado.

Haverá um status que informará o usuário sobre o estado da conexão com o banco de dados, pois somente na condição *conectado* será possível efetuá-lo.

Haverá também opções para criação de cadastros de administrador do sistema e de usuários*.* O cadastro de usuário só poderá ser feito mediante *login* através de uma conta de ADM, e o cadastro de ADM só poderá ser realizado mediante *login* no banco de dados através de login e senha do banco MySQL.

A tela conforme figura 1 abaixo, será desenvolvida para controle de acesso e uso dos serviços que o sistema irá fornecer. Como os formulários que serão impressos deverão conter o nome, assinatura e carimbo do operador que fez o atendimento, o login assegura que o nome de quem fez o atendimento seja o que vai constar no material impresso.

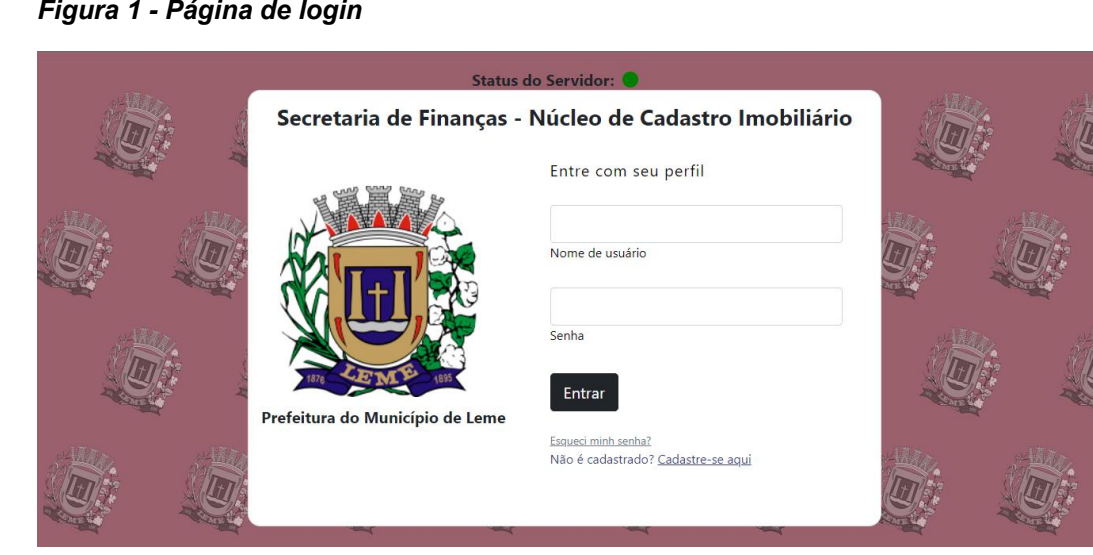

### *Figura 1 - Página de login*

### 3.4.2 Tela de Cadastro de Administradores

Na figura 2 abaixo, será possível realizar de forma simples o cadastro de novos administradores do sistema, os ADM, são responsáveis por dar a novos usuários o acesso a Página de Cadastro de Usuários.

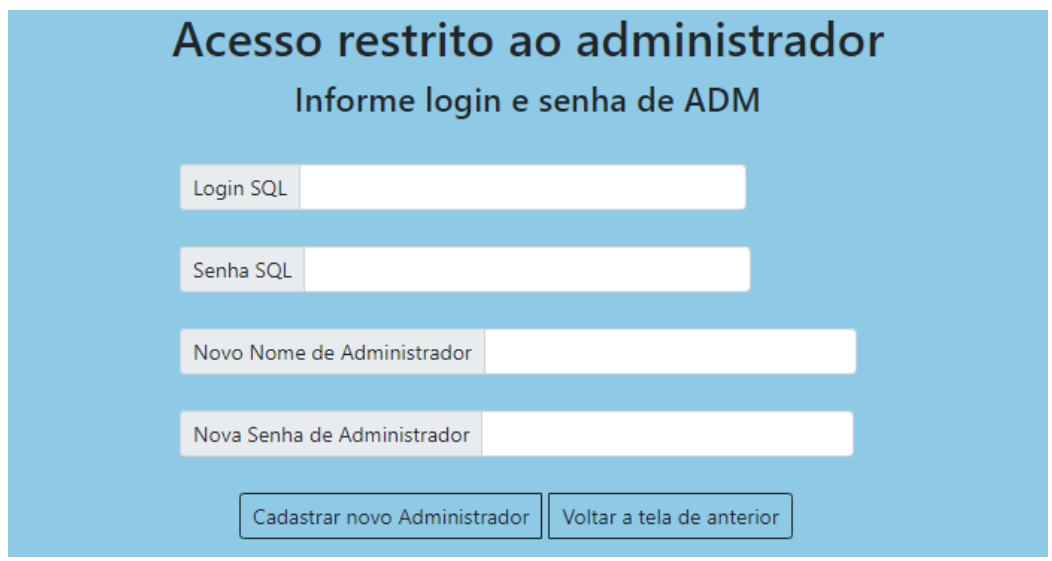

*Figura 2 - Página de Cadastro de Administradores*

### 3.4.3 Página de Acesso Restrito

Esta página foi desenvolvida com a finalidade de sempre haver um administrador ciente de que um novo cadastro de usuário está sendo realizado. Sem essa autenticação, não será possível cadastrar novos usuários.

Como os usuários devem ser apenas funcionários do setor, se algum formulário for emitido sem as credenciais dos operadores que fazem parte do grupo de Núcleo de Cadastro Imobiliário, caracteriza-se uma violação de acesso ou acesso através de um cadastro permitido por um administrador do sistema.

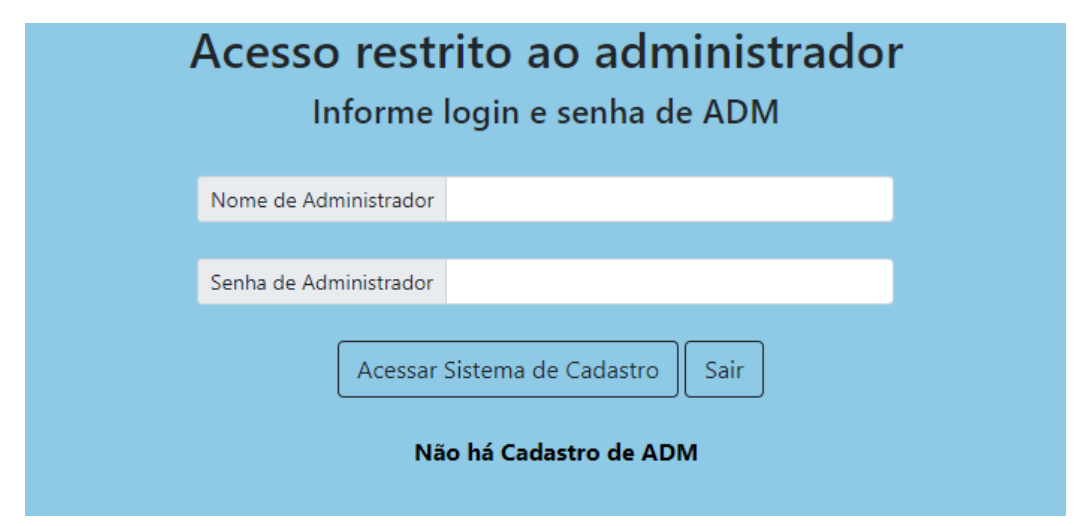

*Figura 3 - Página de Acesso Restrito*

### 3.4.4 Página de Cadastro de Usuários

Esta é a página que o novo Usuário deverá preencher a fim de realizar o cadastro do seu perfil de usuário. Dentre os dados que serão informados aqui, o novo usuário irá informar um e-mail que poderá ser utilizado como recuperação de senha, nome de usuário e senha que serão os dados que realizará o login no sistema e acessarão as páginas que serão utilizadas para emissão de formulários, assim como o nome de operador que será impresso no formulário para finalizar o atendimento.

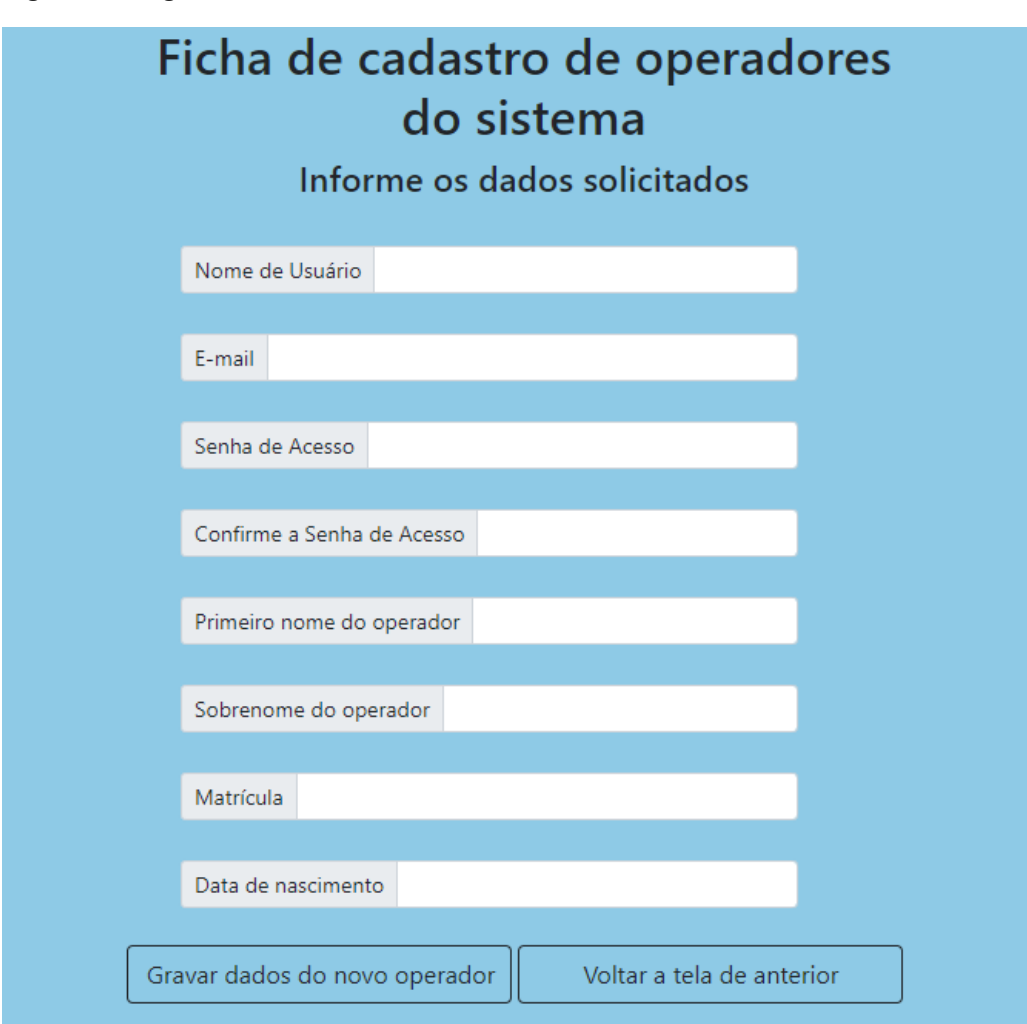

### *Figura 4 - Página de Cadastro de Usuários*

3.4.5 Tela Home – Cadastro Geral

Na tela de cadastro geral faz-se necessário um formulário de preenchimento dos dados do contribuinte e do imóvel. Estes dados precisam ser gravados no banco de dados com os devidos relacionamentos.

Também será possível verificar se o contribuinte que está sendo atendido já foi cadastrado anteriormente.

Caso detecte um cadastro, haverá um meio disponível para editar uma informação que esteja em desacordo com os dados fornecidos pelo contribuinte.

Será necessário também a função de apagar um registro, caso seja solicitada a remoção da titularidade de um contribuinte sobre um imóvel ou mesmo sua remoção da base de dados da prefeitura.

Haverá um mecanismo para preenchimento rápido dos dados relacionados a *endereço do imóvel* ("Uma pesquisa por CEP"). Assim como também, listagem de todos os contribuintes cadastrados em uma tabela e todos os imóveis em outra.

A página da figura 5 abaixo será para onde o usuário será redirecionado após efetuar o login. Nela, será possível fazer o Cadastro de Requerentes, Imóveis, e navegar para os outros formulários. Também é a partir daqui que os usuários poderão acessar as páginas de edição de cadastros.

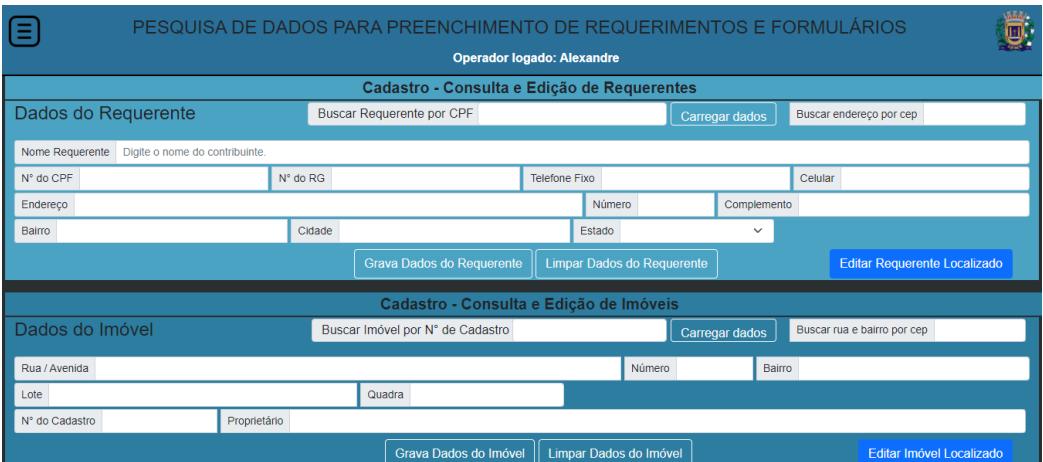

*Figura 5 - Página de Cadastro de Requerentes, Imóveis e navegação.*

### 3.4.6 Telas de preenchimento dos requerimentos

Estas telas devem conter como base os dados do requerente (Já Cadastrado) e os dados do imóvel (Também Cadastrado). Todos os formulários de preenchimento de requerimento devem obrigatoriamente conter os dados citados anteriormente.

Além destes, cada formulário terá uma finalidade específica, por isso terão, os dados de identificação do requerente e do imóvel, e também os que definem o serviço solicitado pelo representante do imóvel na ocasião da emissão do documento, conforme figura 6 abaixo:

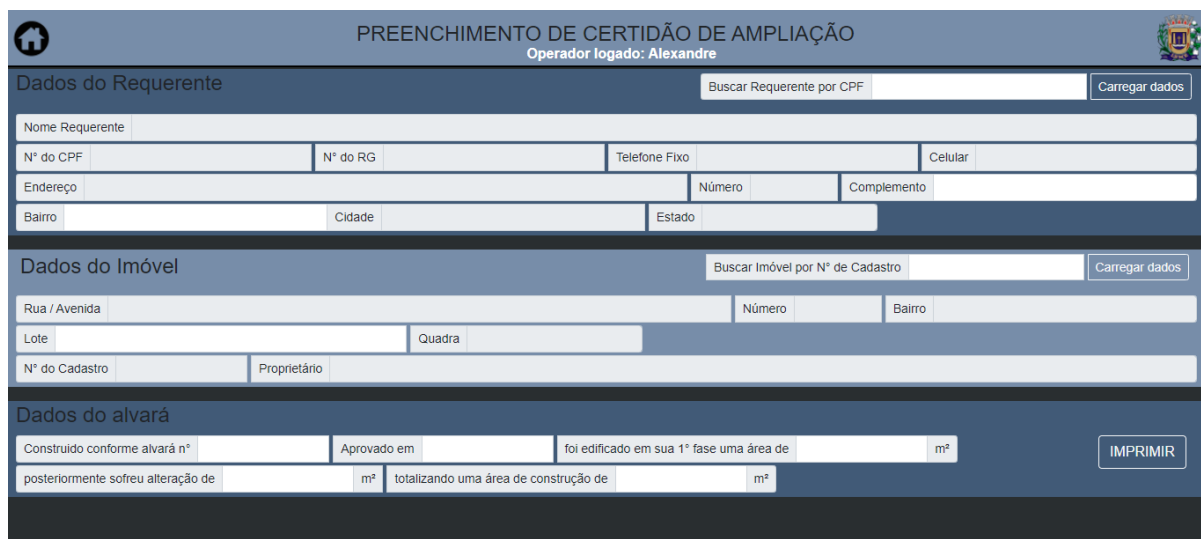

*Figura 6 - Modelo de Página para emissão de formulários*

3.4.7 Tela de pesquisa de atendimentos anteriores

Uma janela do tipo lista deve conter os dados mais pertinentes para identificação dos atendimentos já realizados, a fim de que se possa realizar a reimpressão ou simples verificação dos dados informados no atendimento.

Nela, terão botões para facilitar a busca, ordenando a listagem por *"*data*", "*nome*"* e "número do requerimento", conforme figura 7 abaixo.

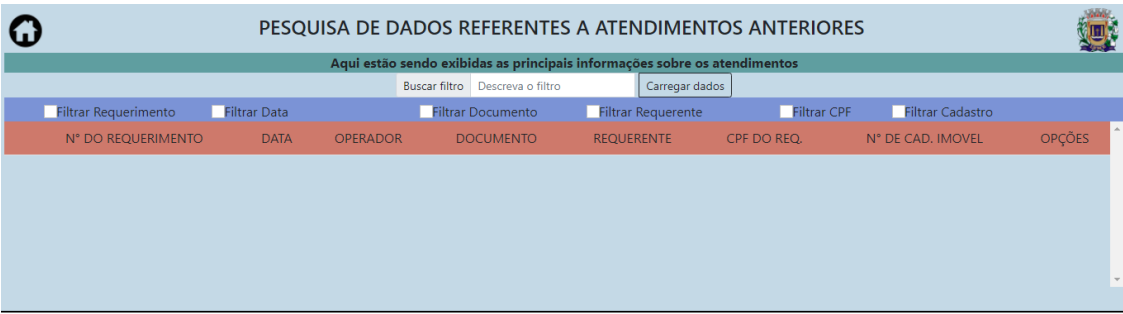

### *Figura 7 - Página para consulta de registros de atendimentos anteriores.*

### 3.4.8 Formulários de impressão

Os formulários de impressão serão o objeto de saída, com formato similar ao dos formulários preenchidos nas telas. Eles receberão os dados carregados em uma sessão e em seguida exibirá a ficha de impressão, conforme é possível verificar na figura 8 a seguir:

*Figura 8 - Ficha de impressão*

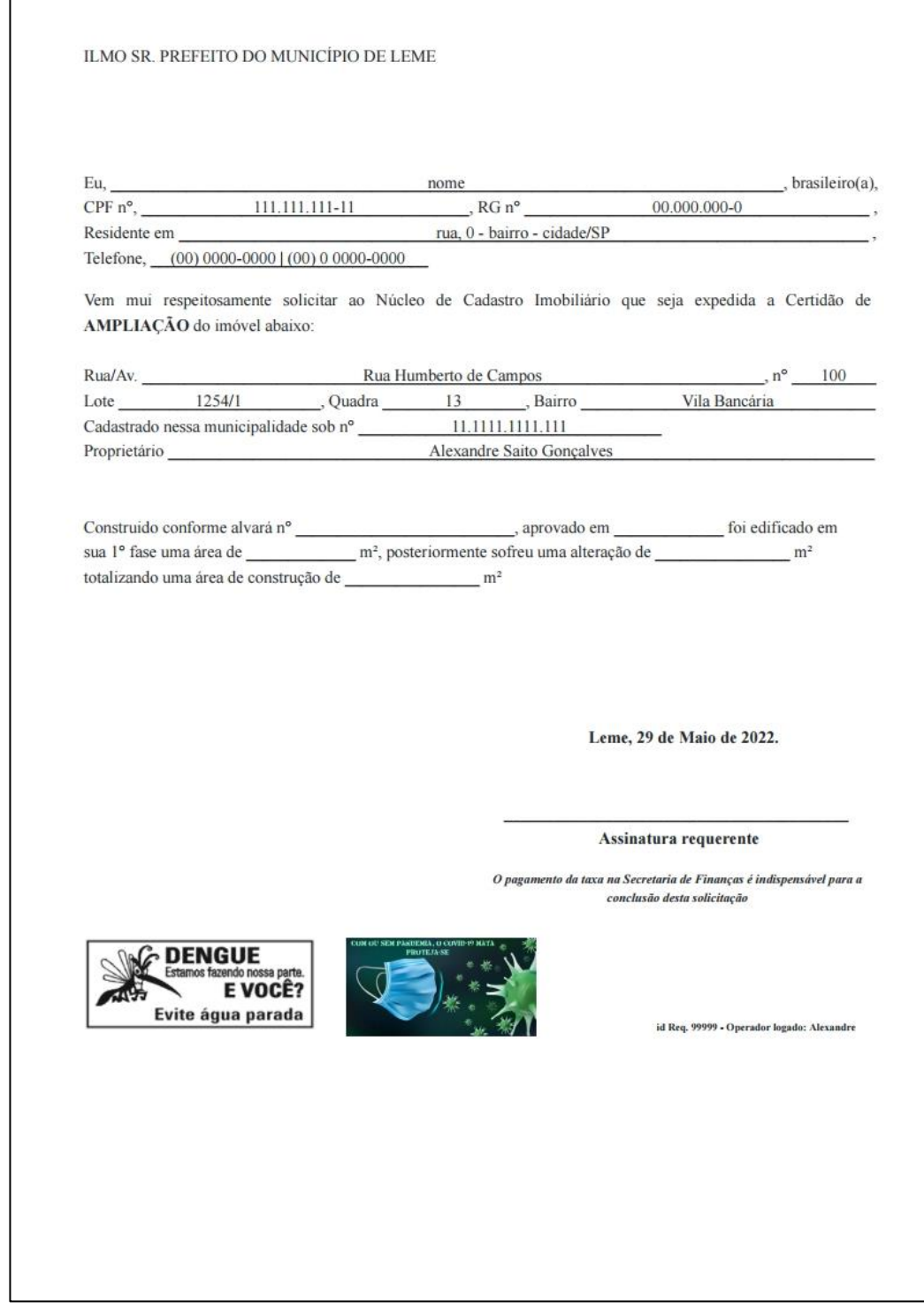

## 3.4.9 Telas de ajuda

As telas de ajuda são destinadas para que os usuários possam solucionar pequenas dúvidas e resolver alguns problemas previstos mediante o uso incorreto dos recursos do sistema.

Será disponibilizado nesta área os seguintes tópicos:

- **Tutoriais:** haverá alguns passo-a-passo orientando para que serve cada opção dentro do sistema.
- **Perguntas frequentes:** uma sessão de perguntas com respostas sobre as maiores dúvidas que os usuários possuem no manuseio do sistema.
- **Vídeo Tutorial:** será disponibilizado um vídeo gravado de como o usuário deve interagir com o sistema, desde o primeiro login até o cadastro e consulta das informações inseridas.
- **Help Desk:** o usuário terá como alternativa de sanar algum problema técnico com o desenvolvedor via acesso remoto pelo programa Help Desk.
- **Suporte Técnico:** qualquer problema técnico ou dúvida no manuseio, o usuário terá também o telefone e demais contatos com o desenvolvedor, caso ele não se sinta confiante em realizar sozinho algum tutorial ou comando dentro do sistema.

Abaixo, seguem figuras de como serão as telas:

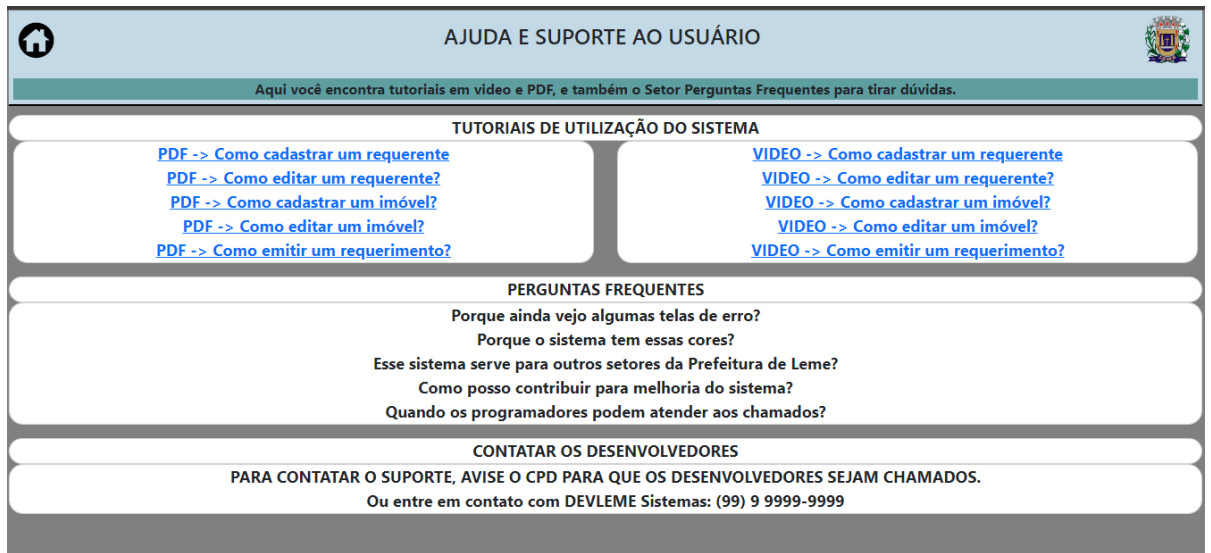

### *Figura 9 – Tela de Ajuda*

*Figura 10 – Tutorial em PDF*

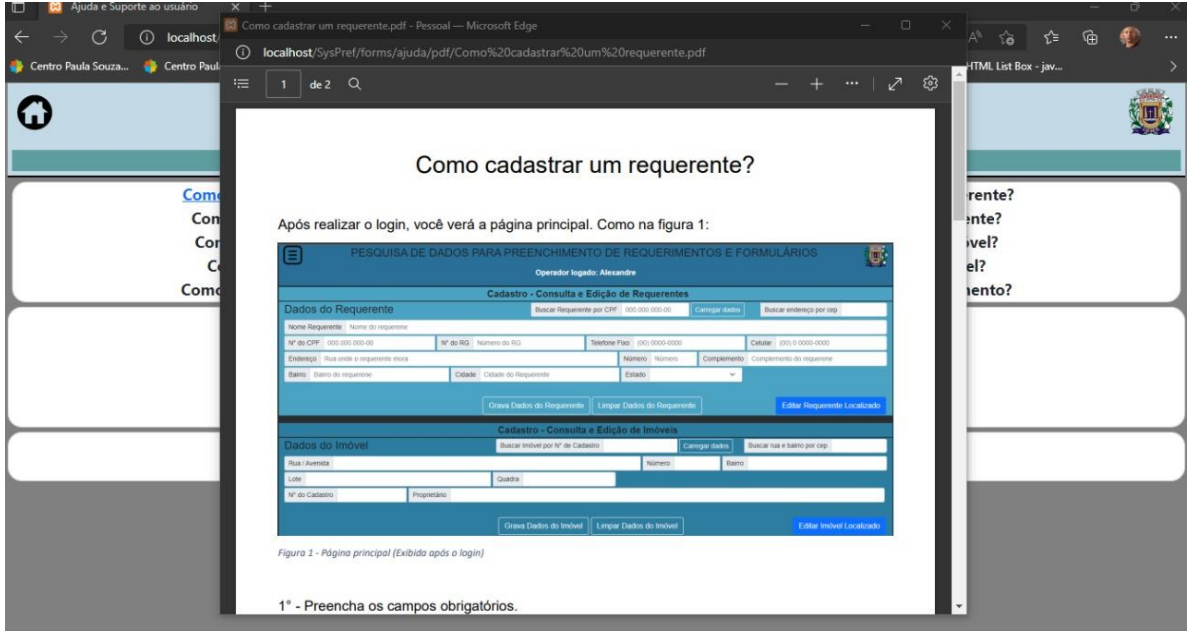

*Figura 11 – Tutorial em vídeo*

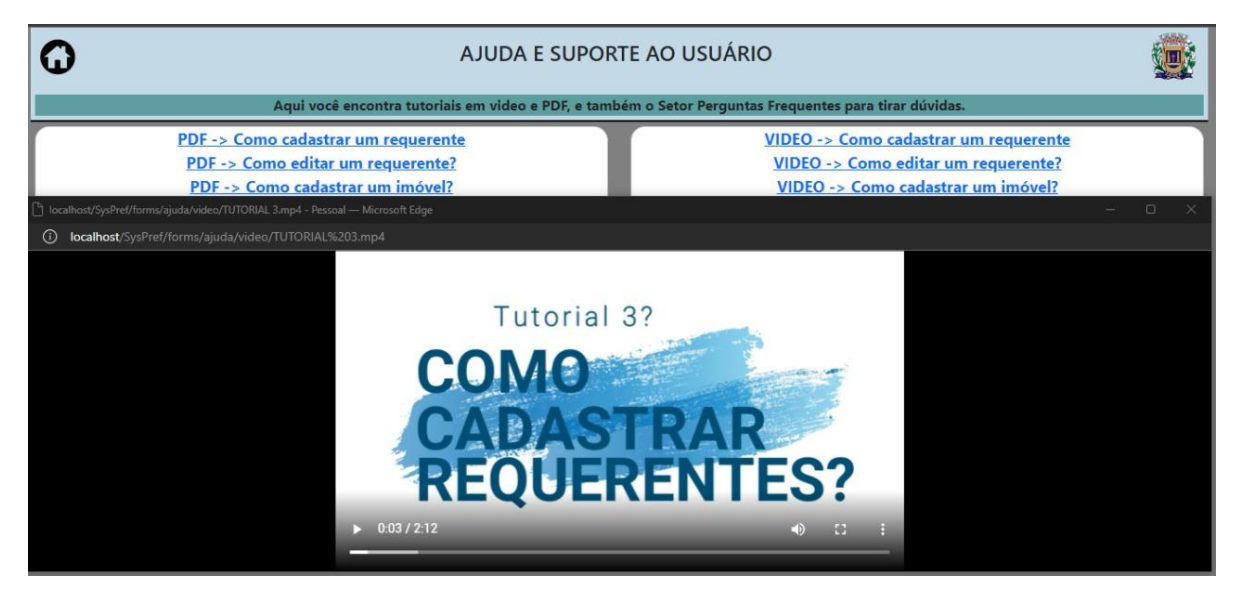

### <span id="page-28-0"></span>**3.5 Implementação**

A implementação está ligada não somente ao funcionamento adequado do sistema, mas também à etapa de escolha da solução ideal para o usuário final.

Todos os funcionários do setor serão integrados à nova interface e às funcionalidades do sistema. Novos softwares requerem um tempo de ambientação e de aprendizagem, devido a isso, os desenvolvedores darão treinamento nos primeiros dias, até que todos os envolvidos estejam confiantes no manuseio.

O código fonte do projeto deste sistema estará disponível pelo site do Github através do link: [https://github.com/AlexandreDevLeme/SysPref.](https://github.com/AlexandreDevLeme/SysPref)

### <span id="page-28-1"></span>**3.6 Testes**

**Testes funcionais / caixa preta:** Foi utilizado durante todo o processo de desenvolvimento a busca por possíveis erros e falhas durante a troca de informações entre os elementos PHP, HTML e JAVASCRIPT.

As funções do sistema foram testadas do carregamento da tela de login até a saída com mensagem de sucesso no registro em banco de dados, assim como no documento impresso.

A cada formulário ou função programada, os testes foram repetidos do início até o ponto mais recente da programação.

**Testes de usabilidade:** Os testes funcionais foram realizados em conjunto com o público-alvo do projeto. Com a permissão concedida pela chefia do Centro de Processamento de Dados (CPD), foi possível implementar o sistema, e em conjunto com os demais servidores foi realizado o teste de usabilidade para verificar o tempo de resposta do sistema nas máquinas do local e detectar possíveis erros e falhas a serem observados do ponto de vista do usuário.

Com isso foram realizadas as devidas melhorias e observadas outras que serão aplicadas até o fim do desenvolvimento.

**Pesquisa de satisfação do usuário**: Para termos um feedback por parte dos funcionários quanto ao uso do sistema por alguns dias, solicitamos que os mesmos respondessem 10 perguntas com base na experiência que tiveram.

Após coletarmos as respostas, foi possível levantarmos os seguintes pontos:

Com base nos dados coletados do formulário de respostas do funcionário 1, conforme tabela 1, é possível verificar que outros sistemas já foram utilizados para realizar o trabalho alvo deste artigo. Contudo, o que está em uso atualmente é a planilha.

Isso leva a crer que apesar de ter muitos problemas de usabilidade, a planilha supera outros sistemas que já foram utilizados.

Também é possível constatar que:

1 – O usuário tem facilidade em utilizar computadores, mas não possui formação. O que torna necessário o uso de sistemas simplificados para que usuários sem conhecimento básico possam desfrutar das praticidades que um sistema de computador pode oferecer.

2 – O usuário considera o sistema predominantemente seguro.

3 – O usuário está satisfeito com os resultados que o sistema proporciona para a realização do trabalho para o qual foi desenvolvido.

Através dos dados coletados no formulário de respostas do funcionário 2, conforme tabela 1, é possível verificar que o usuário possui conhecimento técnico em informática, o que o torna apto a avaliar o sistema deste TCC.

Este usuário não teve acesso a sistemas diferentes da planilha em Excel a qual é utilizada atualmente, para fazer um comparativo entre tipo e versões de sistemas que foram desenvolvidos para a execução do trabalho alvo da proposta de solução deste projeto.

Este usuário por sua vez não avaliou a segurança do sistema, portanto não há uma posição quanto ao item.

Com as demais respostas é possível constatar que:

1 - O usuário considera que o sistema atende as necessidades para as quais foi elaborado.

2 - Confirmou que o sistema oferece praticidade na execução do trabalho.

3 - O usuário está satisfeito com a proposta de solução que o sistema oferece para substituição do sistema atualmente em uso.

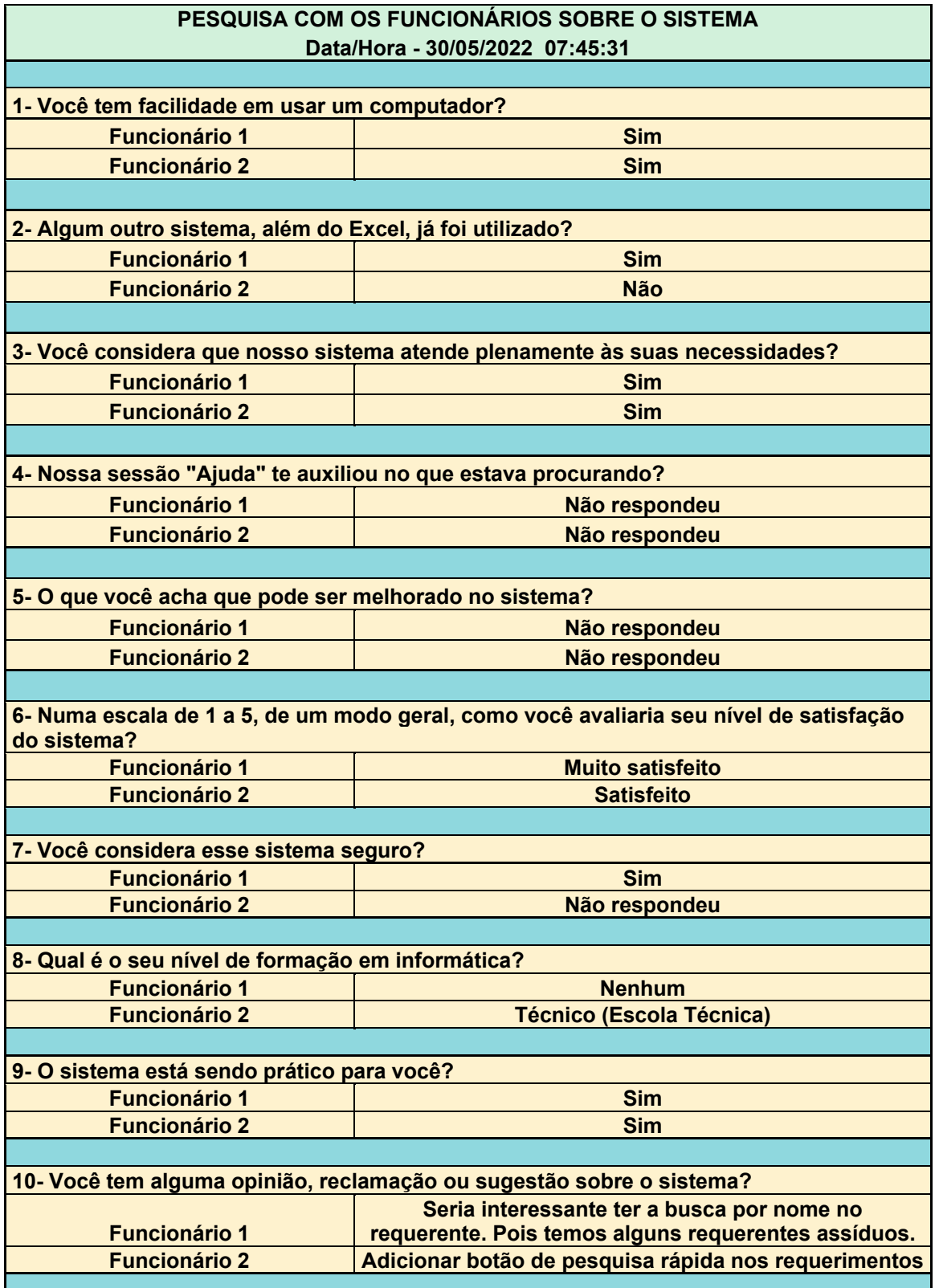

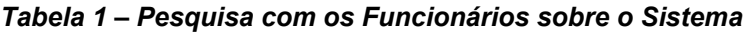

### <span id="page-31-0"></span>**3.7 Implantação**

A implantação acontecerá em duas etapas (mediante aceitação e autorização do responsável pelo Departamento de Suporte Técnico da Prefeitura de Leme).

Na primeira fase, o sistema será implantado de maneira experimental, para avaliação dos usuários e da chefia do departamento. Havendo aceitação por parte do setor e da chefia, passaremos para a segunda fase.

Na segunda fase (ou fase Final), o sistema será implantado em local fixo dentro do servidor local da prefeitura, onde será monitorado e gerenciado pelo CPD para providenciar suporte aos usuários, a equipe de desenvolvedores ficara responsável por fazer as melhorias e correções necessárias que surgirem ao fim da primeira fase e posteriores correções em caráter de suporte ao cliente.

### **4. TRABALHOS RELACIONADOS**

4.1 Recadastramento Imobiliário de Juiz de Fora e a Estruturação do Cadastro Técnico Multifinalitário <sup>5</sup>

O sistema apresentado é um serviço de integração com dispositivos móveis, disponibilizado na nuvem, nos moldes da computação em nuvem, voltado para imobiliárias. O sistema tem como objetivo fornecer meios para que as empresas imobiliárias, cujas quais não tem interesse ou não podem alocar recursos financeiros e tecnológicos, possam publicar aplicativos móveis que permitam buscas e pesquisas em suas bases de dados. As imobiliárias podem criar uma conta no serviço, e alimentar a base unificada do sistema com os dados de seus imóveis. O aplicativo móvel disponibilizado pelo serviço consulta a base unificada e provê ferramentas para pesquisa, incluindo a visualização dos

<sup>&</sup>lt;sup>5</sup> Trabalho disponível em:

https://acervodigital.ufpr.br/bitstream/handle/1884/41048/TCC.pdf?sequence=1. Acessado em: 14 de março de 2022.

imóveis diretamente no sistema de mapas fornecido pela API de mapas do Google. O sistema é composto por uma base de dados hospedada em provedor público na internet, um front-end web para administração e para acesso das imobiliárias, um webservice para comunicação com os dispositivos móveis e um aplicativo Android, responsável por prover as ferramentas de buscas interativas. Estes componentes foram construídos utilizando as tecnologias JAVA, JSF, Hibernate, Spring, Jersey e Android.

Vantagem: trata-se de um sistema móvel para cadastramento dos dados de imóveis para que as imobiliárias da cidade possam unificar em um mesmo local todas as informações necessárias para os clientes, semelhante ao que nosso sistema irá efetuar para a prefeitura da cidade.

Desvantagem: por se tratar de um aplicativo Mobile, a programação e plataforma utilizadas são diferentes comparadas ao projeto que estamos desenvolvendo.

### 4.2 Sistema de Gestão de Imóveis **<sup>6</sup>**

Este trabalho apresenta a análise para o desenvolvimento do sistema de informação que irá gerenciar os cadastros de clientes e o cadastro de imóveis para auxiliar no processo de vendas de imóveis na imobiliária "MCimoveis". Que faz os seguintes levantamentos dos tópicos que são relevantes para a conclusão deste trabalho: requisitos funcionais, requisitos complementares, regras de negócio, requisitos não funcionais e uma visão geral sobre o negócio que se trata de um sistema para imobiliária. Que visa a organização e automatização dos processos da empresa.

Vantagem: trata-se de um sistema onde será possível gerenciar os cadastros de clientes e de imóveis. A proposta é bem semelhante ao nosso projeto, em visto que os funcionários da prefeitura irão manipular com estes mesmos tipos de dados diariamente.

Desvantagem: por se tratar de um sistema de vendas de uma Imobiliária, alguns aspectos como cálculos de valores, formas de pagamento e demais áreas

<sup>6</sup> Trabalho disponível em: https://repositorio.uniceub.br/jspui/bitstream/235/6553/1/21360331.pdf. Acessado em: 14 de março de 2022.

do financeiro não irão ser utilizados em nosso projeto.

4.3 Sistema de Registro Imobiliário Eletrônico <sup>7</sup>

A presente projeto objetiva analisar o Sistema de Registro Eletrônico Imobiliário, estabelecido pela Lei n. 11.977/2009 e posteriores regulamentações, com o intuito de verificar as vantagens introduzidas pela modernização do registro. O Registro de Imóveis cumpre a importante função de garantir a segurança das transações imobiliárias e a proteção da propriedade imóvel, por isso, deve ser confiável, íntegro e autêntico. No entanto, o registro tradicional tornou-se obsoleto. A escrituração em papéis não é mais capaz de garantir a segurança jurídica, por ser facilmente extraviada, perdida e deteriorada. Ademais, é demasiadamente demorado e custoso, o que acaba por não garantir o fim ao que o registro se propõe. Por estes motivos, foi determinada, pela Lei n. 11.977/2009, a implantação do Sistema de Registro Eletrônico, capaz de reduzir os custos do registro e a corrupção, aumentar a segurança jurídica e o controle, torná-lo mais célere e eficiente, dentre outros.

Vantagem: a proposta comenta justamente um dos objetivos deste projeto, que é reduzir o extravio de dados por conta da vida útil do documento, os quais ficam obsoletos e se deterioram com o tempo.

Desvantagem: por se tratar de um sistema voltado à eliminação de impressos, o mesmo não é inclusivo, pois pessoas com menos experiência com informática, provavelmente não conseguirá manusear. Além de que, neste trabalho, os autores afirmam erroneamente de que na imobiliária a versão eletrônica elimina a necessidade do documento físico, sendo que, até o presente momento da produção deste projeto, nenhum cartório está preparado para fazer reconhecimento de assinaturas em documentos eletrônicos.

 $7$  Trabalho disponível em:

https://repositorio.ufsc.br/bitstream/handle/123456789/127076/TCC%20%C3%9ALTIMA%20VERS%C3 %83O.pdf?sequence=1&isAllowed=y. Acessado em: 15 de março de 2022.

# **5. CONCLUSÕES E TRABALHOS FUTUROS**

Com este trabalho foram identificadas e analisadas as principais necessidades tecnológicas no setor de Núcleo de Cadastro Imobiliário da Prefeitura de Leme/SP, e aplicados os conceitos de análise de requisitos, o levantamento dos problemas existentes no armazenamento dos dados, a análise e projeto para o desenvolvimento do sistema adequado, assim como a modelagem do banco de dados, aprendidos durante o curso de Desenvolvimento de Sistemas

Através da análise dos resultados obtidos com base na pesquisa feita com os funcionários, conclui-se que o objetivo geral estabelecido para o projeto de sistema foi atingido, em visto que o sistema de gestão de cadastros implantado, possui as funções necessárias para as rotinas diárias, como a inclusão, a alteração e a exclusão de qualquer informação, mediante a hierarquia do login de usuário utilizado.

Em relação aos objetivos específicos, estes também foram atendidos, permitindo assim, o cadastramento de imóveis de forma simultânea entre os computadores, resolvendo de forma eficiente o risco de perda de dados que ocorria com o uso das planilhas, assim como também, a agilidade na consulta e checagem de dados inseridos anteriormente. Foram aplicados de forma sucinta os conhecimentos adquiridos durante todo o curso.

Embora este projeto tenha sido elaborado com foco no Trabalho de Conclusão de Curso, com base na satisfação dos funcionários, a probabilidade é de que a Prefeitura se torne familiarizada com a utilização do sistema e tenha interesse em torná-lo como de uso padrão em seus dias. Podendo se tornar um potencial cliente, assim como, uma grande referência para projetos futuros em outras empresas.

# **6. REFERÊNCIAS**

DAHBIR, Rahj Al. **Prática do registro de imóveis, de títulos e documentos e civil da pessoa jurídica**. Santa Cruz da Conceição: Vale do Mogi, 2010.

DELLA GIUSTINA, Bianca Sant'Anna. **O registro de imóveis como instrumento para a proteção e o desenvolvimento do mercado imobiliário**. **In: REVISTA DE 124 DIREITO IMOBILIÁRIO**. São Paulo: Revista dos Tribunais, v.33, n.69, 2010.

VELÁSQUEZ, Victor Hugo Tejerina. **Teoria registral: sistemas de transmissão de propriedade imobiliária.** Curitiba: CRV, 2013.